2021

# HYPOTHESIS TUTORIALS FOR FACULTY & STUDENTS

CENTER FOR TEACHING AND LEARNING WASHINGTON UNIVERSITY IN ST. LOUIS CENTER FOR TEACHING & LEARNING

#### **TABLE OF CONTENTS**

**I.** For Faculty

- **II.** More Resources for Faculty
- **III.** For Students

### For Faculty

Hypothesis is integrated into Canvas Assignments. It does not appear in the navigation bar on the left of your Canvas course.

To set up an activity, follow the steps below:

- **1.** First, if you want students to annotate a PDF, make sure that it is OCRed (searchable). Then upload it to either your Canvas course files OR to Google Drive.
- **2.** Go to "Assignments" and click to add a new assignment.
- **3.** Fill in directions for students so that they know what you want them to do while they are annotating.
- **4.** When you get to "Submission Type" in the Assignment details, click on "External Tool":

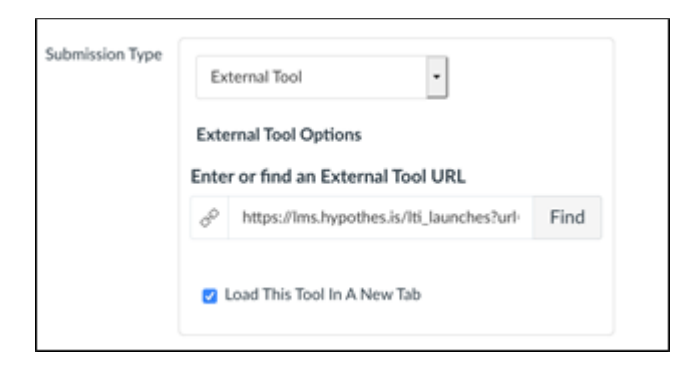

- **5.** Click on "Find" without typing anything into the search bar.
- **6.** Scroll down and click on "Hypothesis".
- **7.** Select what the file or webpage that you'd like students to annotate from the options provided (URL or PDF from webpage, Canvas, Google Drive) and click Submit.
- **8.** If you want to students to annotate together in small groups, you can use Group Sets. Note: your Group Sets have to be set up under People in Canvas before you click "This is a group assignment". For more information, see: https://web.hypothes.is/help/using-canvasgroups-to-create-hypothesis-reading-groups/
- **9.** Click the "Select" button to finish the Hypothesis set up.
- **10.** Click "Load This Tool In A New Tab" (opening in a new tab allow students to use screen readers and other tools available in their browser).
- **11.** Note: if you are not grading the activity, mark it as an "ungraded assignment" or if you want to keep track of who did it but not count it you can click "do not count this assignment towards the final grade."
- **12.** Be sure to tell students that they'll need to click on the grey box within the assignment to open the annotation activity.

## More Resources for Faculty

- How to set up Hypothesis readings through Canvas Modules
- How to set up Hypothesis readings through Canvas Assignments
- How to set up Hypothesis reading groups in Canvas
- How to grade Hypothesis annotations in Canvas

### For Students

- A student guide to Hypothesis in Canvas
- An Illustrated Guide to Annotation Types